## **Partager une collection de tableaux de bord**

Publié: 2023-09-19

Par défaut, toutes les collections de tableaux de bord sont privées, ce qui signifie qu'aucun autre utilisateur ne peut voir ou modifier votre collection. Toutefois, vous pouvez partager votre collection avec d'autres utilisateurs et groupes.

Voici quelques considérations importantes concernant le partage des collections de tableaux de bord :

- Vous ne pouvez partager une collection que si vous possédez ou avez le droit de modifier tous les tableaux de bord de la collection.
- Les utilisateurs ne peuvent qu'afficher les tableaux de bord d'une collection partagée ; ils ne peuvent pas modifier les propriétés de la collection.
- 1. Connectez-vous au système ExtraHop via https://<extrahop-hostname-or-IP-address>.
- 2. En haut de la page, cliquez sur **Tableaux de bord**.
- 3. Cliquez sur **Collections** en haut du dock du tableau de bord.
- 4. Cliquez sur la collection que vous souhaitez partager, puis sur **Modifier**.
- 5. Saisissez le nom d'un utilisateur ou d'un groupe dans la liste déroulante **Partage**, puis sélectionnez-le dans les résultats de la recherche.
- 6. Cliquez sur **Ajouter**.

L'utilisateur ou le groupe s'affiche dans la liste des utilisateurs partagés.

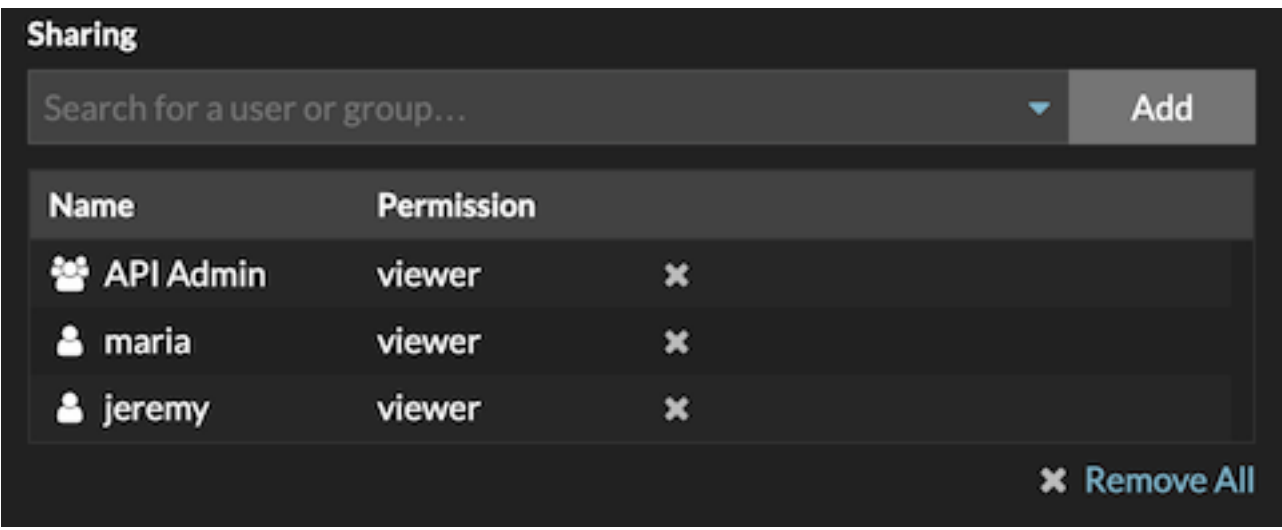

Conseilupprimez un utilisateur ou un groupe en cliquant sur l'icône de suppression (X) en regard de son nom.

## 7. Cliquez sur **Enregistrer**.

La collection apparaît dans le dock du tableau de bord pour chaque utilisateur partagé.